# **SONY**

# Interchangeable Lens Digital HD Video Camera **Recorder**

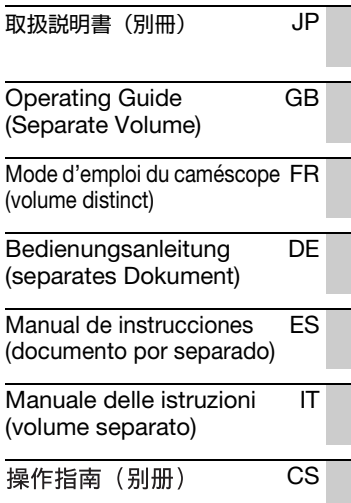

ここでは、取扱説明書に記載されていないRAW記録、電動ズームレンズ、メモリースティッ クXC-HGの紹介や使い方について説明します。 本機の「取扱説明書」も合わせてお読みください。

## **RAW記録対応**

本機のSDI OUT端子から出力した信号を HXR-IFR5(別売)で変換して、RAW画像 をAXS-R5(別売)に記録できます。

•AXS-R5のソフトウェアのバージョン は、「Ver.1.20」以降にアップデートする 必要があります。

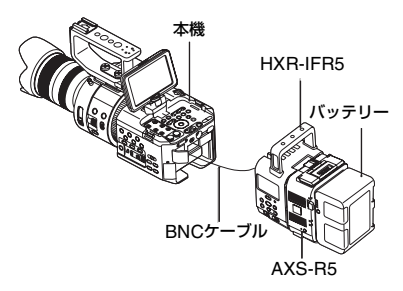

## **FRAW!** / HTTDE/ **FISCOH** SET (FRAW: / HTDH/ ISDH 設定)

REC/OUT SETメニューの[REC SET]内 に「HIDH/HSDH SET]に替わり「HAWH/HIDH/HSDH SET]が追加され、RAW画像の撮影ができ ます。

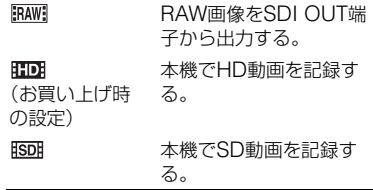

AXS-R5でRAW画像撮影を行う際の推奨 設定は、下記のとおりです。

- ホワイトバランス:3200K、4300K、5500K のいずれか
- ゲイン(またはISO):0dB(または最低ISO感 度)

#### RAW画像撮影時のご注意

- 本機では、本体のREC START/STOPボタン の動作に応じて外部レコーダーへ記録の開始/ 停止指示を出すことが可能です。しかし、本 機の液晶モニター表示にて外部レコーダーの 状態を確認することはできません。
- RAW記録時は、外部レコーダーへの記録指示 は常に有効になります。記録指示の状態は、 本機の液晶モニター上に表示されます。詳し くは、[SDI/HDMI REC CONTROL]をご覧 ください。
- RAW記録では、日付時刻や、[COLOR BAR] を記録できません。
- フリッカー補正は切になります。
- [ERAW] REC CONTROLIを[ERAW]& HTDH] にし たときに記録されるAVCHD動画は、 [ **ERAW! OUTPUT FORMATIで選択したフォー** マットと同一フレームレートで、最大ビット レートのフォーマットに固定されます。
- RAW記録される画像は17:9ですが、本機の液 晶モニターに表示される画像は16:9(Edge Crop)になります。
- RAW撮影時は、SDI出力に関する設定が無効 になります。
- 本機では、外部レコーダーで記録したRAW画 像の再生は行えず、AVCHD動画が再生され ます。HXR-IFR5をご使用の場合は、AXS-R5とモニターを接続して再生してください。
- ガンマカーブを変更すると、カーブの種類に よって記録(出力)される画像データのダイ ナミックレンジが変更されます。
- ガンマと記録モードの組み合わせによっては 画像のノイズが気になることがあります。

## **FRAW! OUTPUT FORMAT** (FRAW! 出力フォーマット)

REC/OUT SETメニューの[REC SET]内 に[ FRAW] OUTPUT FORMAT]が追加さ れ、RAW画像の出力フォーマットを選べ ます。

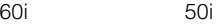

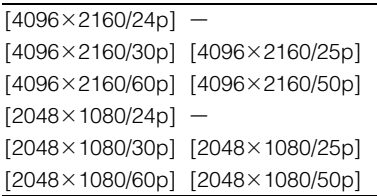

## **ERAW! REC CONTROL** (FRAWH レックコントロール)

REC/OUT SETメニューの[REC SET]内 に[ REC CONTROL]が追加され、本 機でのHD動画記録とRAW画像出力を選 択することができます。

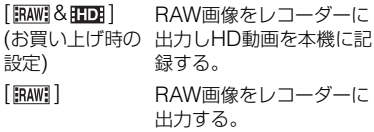

**匂ご注意** 

- [ **ERAWE / HEIDE / HSDE SET]が[ ERAWE I** になっている ときのみ設定できます。
- •「 FRAW & HTDH Iで記録したRAW画像とAVCHD の動画では、記録開始/停止のタイミングでず れが生じます。

## **ERAW! 4K SUPER SLOW**

CAMERA SETメニューの[SLOW & QUICK]内に[ 4K SUPER SLOW] が追加され、4Kのスーパースローモー ション映像が得られます。 撮影時間は、約4秒になります。

[**FRAW] OUTPUT FORMAT]:** 外部レコーダーで記録するときのフォー マットを下記から選べます。 [60i]選択時 [4096×2160/60p]、 [4096×2160/30p]、 [4096×2160/24p]

[50i]選択時 [4096×2160/50p]、 [4096×2160/25p]

[FRAME RATE]: 撮影時のフレームレートが下記に固定さ れます。 [60i]選択時:[120fps] [50i]選択時:[100fps]

[REC TIMING]: START/STOPボタンを押したときに録画 するタイミングを選べます。 [START TRIGGER]、 [END TRIGGER]、 [END TRIGGER HALF]

#### 6ご注意

- [ FRAW] REC CONTROL]は[FRAW] 固定になり ます。
- ●スーパースローモーション撮影時、記録され る画像の最終数フレームは同一画像になりま す。また、まれにノイズ画が含まれる場合が あります。

### **ERAW! 2K SUPER SLOW**

CAMERA SETメニューの[SLOW & QUICK]内に[ **FRAW]** 2K SUPER SLOW] が追加され、2Kのスーパースローモー ション映像が得られます。

[**FRAWE** OUTPUT FORMAT]: 外部レコーダーで記録するときのフォー マットを下記から選べます。 [60i]選択時 [2048×1080/60p]、 [2048×1080/30p]、 [2048×1080/24p] [50i]選択時 [2048×1080/50p]、 [2048×1080/25p]

[FRAME RATE]: 撮影時のフレームレートを下記から選べ ます。

JP

[60i]選択時 [240fps]、[120fps] [50i]選択時 [200fps]、[100fps]

#### **匂ご注意**

• [ FRAW] REC CONTROL]は[ FRAW] 固定になり ます。

## SDI/HDMI REC CONTROL (SDI/HDMIレックコントロー ル)

REC/OUT SETメニューの[VIDEO **OUTI内に「SDI/HDMI REC** CONTROL]が追加され、本機と外部レ コーダーをつなぐと、本機の操作で外部レ コーダーへ録画の開始/停止を行えます。

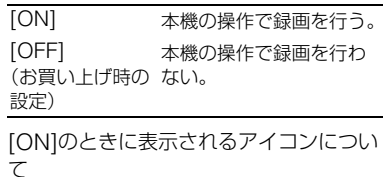

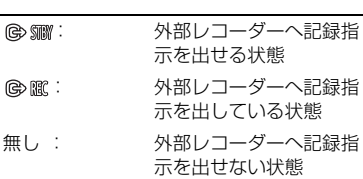

6ご注意

- [SDI/HDMI REC CONTROL]を[ON]にする と、VITCが重畳されません。
- [HDMI TC OUTPUT]が[OFF]のときは、 HDMI REC CONTROLは強制的に無効にな ります。
- © MK が表示されている場合でも、外部レ コーダーが記録できない状態(例えば、メ ディアに空き容量が無い、バッテリー残量が 少ない、外部レコーダーと正しく接続されて いない)にあると、外部レコーダーでの記録 が正しく行えない場合があります。外部レ コーダーで記録を行う際は、外部レコーダー で正しく記録できていることを確認してくだ さい。

## **ERAW! S&Q BUTTON SET** ( FRAW! S& Q ボタン設定)

OTHERSメニューに[ **ERAWE**] S&Q BUTTON SET]が追加され、RAW記録時 にS&Qボタンに割り当てる機能を設定で きます。

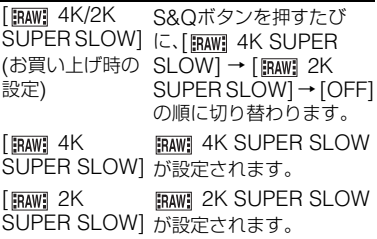

zちょっと一言

• AUTO/MANUALスイッチが「MANUAL」 のときのみ行えます。また、露出補正は手動 になります。

## **その他の追加機能**

#### 電動ズームレンズ対応

電動ズームレンズ装着時に、本機のズーム レバー(グリップ部に搭載)を使ってズー ムできます。

[ZOOM SET] CAMERA SETメニューに[ZOOM SET] が追加され、電動ズームレンズ使用時の設 定を変更できます。

#### [ZOOM SPEED TYPE]

ズームスピードのタイプを設定できます。

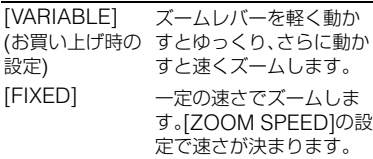

[ZOOM SPEED]

ズームのスピードを32段階から設定でき ます。

お買い上げ時の設定:16

## メモリースティックXC-HG デュオ対応

本機では、取扱説明書に記載されている、 本機で使えるメモリーカードに加えて、メ モリースティックXC-HGデュオを使用で きます。

- zちょっと一言
- スロー &クイックモーション撮影および、 スーパースローモーション撮影でも使用でき ます。

#### ピクチャープロファイル

ピクチャープロファイルに[PP7](S-LOG2用のプリセット)が追加されます。

また、RAW記録時に本機で映像を確認す るためのガンマカーブとして[GAMMA] に下記の設定が追加されます。

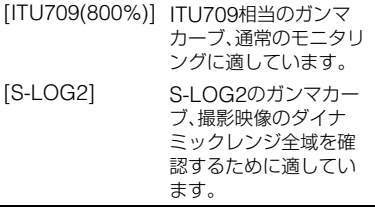

#### ISOの設定値について

ピクチャープロファイルを [ITU709(800%)]、[S-LOG2]にしたとき に設定できる[ISO SET]、[AUTO ISO LIMIT]の値は下記のとおりです。

#### [ISO SET]

- ITU709(800%) : ISO2000~ISO64000
- S-LOG2 : ISO2000~ISO64000

#### [AUTO ISO LIMIT]

- ITU709(800%) : ISO2000~ISO51200
- $-$  S-LOG2  $\cdot$  ISO2000 $\sim$ ISO51200

**匂ご注意** 

- [ITU709(800%)]または[S-LOG2]に設定し て、One Push WBをするとエラーになるこ とがあります。入力光量が少ないためで露出 を明るくするととれるようになります。この ような時は、露出を一度明るくしてOne Push WBをとってから、撮影する露出に合わ せてください。
- RAWにはピクチャープロファイルの設定は反 映されません。
- [ITU709(800%)]または[S-LOG2]に設定す ると、下記のピクチャープロファイル設定が 無効になります。
	- [BLACK LEVEL]
	- [COLOR MODE]
	- [COLOR LEVEL]
	- [COLOR PHASE]

JP

#### **English**

This manual explains about RAW format recording, the power zoom lens, and "Memory Stick XC-HG Duo", which are not described in "Operating Guide." Please refer to the Operating Guide of your camcorder.

## **RAW format recording supported**

Signals output from the SDI OUT jack of this camcorder can be converted by the HXR-IFR5 (sold separately), and recorded as RAW images in the AXS-R5 (sold separately).

• The software version of the AXS-R5 must be Ver.1.20 or later. Update as necessary.

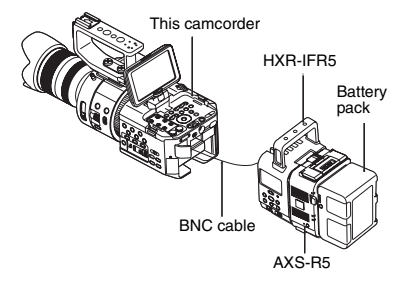

### *<u>FRAW!</u>* / *HTDH* / **HSDH** SET

[FRAW] / FLDE / FISDE SET] will appear in place of [HIDH / HSDH SET] on the [REC SET] screen of the REC/OUT SET menu, and you can record RAW images.

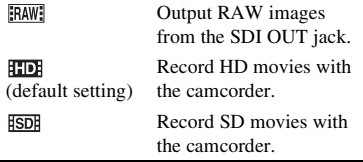

When recording RAW images with the AXS-R5, the following settings are recommended.

- White Balance: 3200K, 4300K or 5500K
- Gain (or ISO): 0 dB (or minimum ISO sensitivity)

#### **Notes on recording RAW images**

- You can trigger an external recorder to start/stop recording by pressing the REC START/STOP button on the camcorder body. However, the status of the external recorder cannot be checked on the LCD screen.
- Triggering an external recorder is always enabled when recording in RAW. Trigger instruction status is displayed on the LCD screen of the camcorder. For details, see [SDI/ HDMI REC CONTROL].
- The recording date, time and color bars are not recorded when recording in RAW.
- Flicker adjustment is set to off.
- When [RAW] REC CONTROL] is set to [**FRAW**: & **HTDH**], AVCHD movies are recorded at the same frame rate as the format selected in [**FRAW**] OUTPUT FORMAT], and at that frame rate's maximum bit-rate.
- Images are recorded in 17:9 in RAW, but are displayed on the LCD screen of the camcorder in 16:9 (Edge Crop).
- When recording in RAW, SDI output settings are not applied.
- RAW images recorded on an external recorder will not play back on this camcorder. AVCHD movies can play back. When using the HXR-IFR5, connect the AXS-R5 to a monitor. Then play back images or movies.
- Changing the gamma curve will change the dynamic range of the image recorded (output), depending on the type of gamma curve.
- Depending on the combination of gamma and recording mode, noise may appear in an image.

## **ERAW! OUTPUT FORMAT**

[FRAW] OUTPUT FORMAT] is added on the [REC SET] screen of the REC/OUT SET menu, and you can select the output format of RAW images.

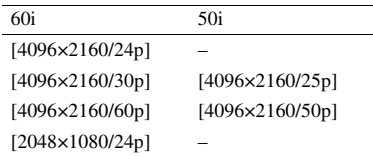

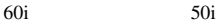

[2048×1080/30p] [2048×1080/25p]

[2048×1080/60p] [2048×1080/50p]

## **ERAW! REC CONTROL**

[**FRAW**] REC CONTROL] is added on the [REC SET] screen of the REC/OUT SET menu, and you can select to record HD movies and output RAW images simultaneously.

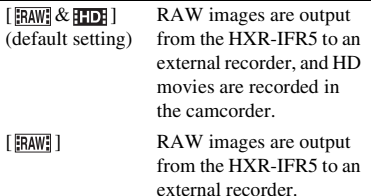

#### b **Notes**

- This function is only available when [**FRAW**]/ **HDI** / **SDI** SET] is set to [ **RAW**: ].
- RAW images and AVCHD movies recorded with the  $\left[\frac{RAW}{r}\right]$  &  $\left[\frac{RAW}{r}\right]$  setting may begin and finish at different times.

## **ERAWE 4K SUPER SLOW**

[RAW] 4K SUPER SLOW] is added on the [SLOW & QUICK] screen of the CAMERA SET menu, and you can view movies in 4K super slow motion. The recording time is approximately 4 seconds.

#### [RAW] OUTPUT FORMAT]:

You can choose from the following formats when recording with an external recorder. When selecting [60i]: [4096×2160/60p], [4096×2160/30p], [4096×2160/24p] When selecting [50i]: [4096×2160/50p], [4096×2160/25p]

#### [FRAME RATE]:

The frame rate at time of recording is fixed as follows.

When selecting [60i]: [120fps] When selecting [50i]: [100fps]

#### [REC TIMING]:

You can select the point at which movie recording starts, from when you press the START/STOP button.

[START TRIGGER], [END TRIGGER], [END TRIGGER HALF]

#### b **Notes**

- [RAW] REC CONTROL] is fixed to [RAW] ].
- When recording with the Super Slow Motion functions, the last few frames may be the same image, and in rare cases may contain noise.

## **ERAW! 2K SUPER SLOW**

[FRAW] 2K SUPER SLOW] is added on the [SLOW & QUICK] screen of the CAMERA SET menu, and you can view movies in 2K super slow motion.

#### [RAW] OUTPUT FORMAT]:

You can choose from the following formats when recording with an external recorder. When selecting [60i]: [2048×1080/60p], [2048×1080/30p], [2048×1080/24p] When selecting [50i]: [2048×1080/50p], [2048×1080/25p]

#### [FRAME RATE]:

You can select the frame rate at time of recording from the following. When selecting [60i]: [240fps], [120fps] When selecting [50i]: [200fps], [100fps]

#### b **Notes**

• [RAW] REC CONTROL] is fixed to [RAW] ].

## **SDI/HDMI REC CONTROL**

[SDI/HDMI REC CONTROL] is added on the [VIDEO OUT] screen of the REC/OUT SET menu. By connecting the camcorder to an external recorder, you can start/stop recording movies on the external recorder by operating the camcorder.

[ON] Start/stop recording by operating the camcorder.

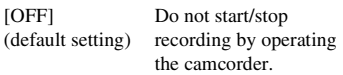

#### Screen icons when [SDI/HDMI REC CONTROL] is set to [ON].

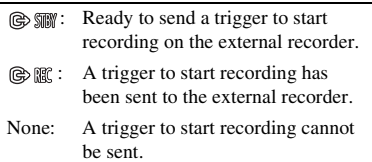

#### b **Notes**

- VITC is not embedded when [SDI/HDMI REC CONTROL] is set to [ON].
- HDMI REC CONTROL is not available when [HDMI TC OUTPUT] is set to [OFF].
- Even when  $\mathbb{Q}_m$  is displayed on the screen, recording to an external recorder may not be carried out correctly, depending on the external recorder's status (e.g. insufficient free space on recording media, low battery charge, incorrect connection to camcorder).

When you record with an external recorder, check that recording is being carried out correctly.

## **ERAW! S&Q BUTTON SET**

[**FRAW**: S&Q BUTTON SET] is added to the OTHERS menu, and you can select a function assigned to the S&Q button when recording in RAW.

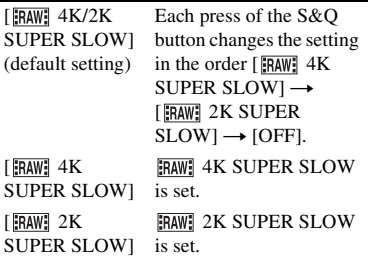

#### ن **Tips**

• This function is only available when the AUTO/ MANUAL switch is set to MANUAL. Note that exposure correction is set to manual automatically.

## **Other additions**

## **Power zoom lens supported**

When the power zoom lens is mounted on the camcorder, you can zoom using the zoom lever on the grip of the camcorder.

#### [ZOOM SET]

[ZOOM SET] is added to the CAMERA SET menu, and you can change settings for when using the power zoom lens.

#### [ZOOM SPEED TYPE]

You can select how zoom speed is controlled.

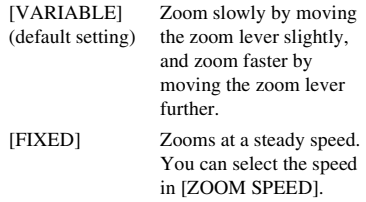

#### [ZOOM SPEED]

You can choose from 32 zoom speeds. The default setting is 16.

## **"Memory Stick XC-HG Duo" media supported**

You can use memory cards specified in the operating guide and "Memory Stick XC-HG Duo" media.

#### z **Tips**

• You can use "Memory Stick XC-HG Duo" media when recording with the Slow & Quick Motion and Super Slow Motion functions.

## **Picture profile**

[PP7] (preset for S-LOG2) is added to the picture profile.

The following setting is added to [GAMMA], and provides a gamma curve for checking an image with the camcorder when recording in RAW.

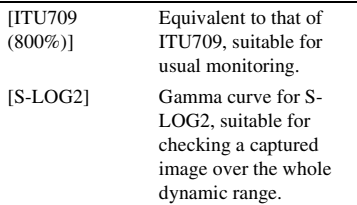

#### **About ISO setting values**

The available [ISO SET] or [AUTO ISO LIMIT] setting values when a picture profile is set to [ITU709 (800%)] or [S-LOG2] are as follows.

#### [ISO SET]

- ITU709(800%): ISO2000 ISO64000
- S-LOG2: ISO2000 ISO64000

#### [AUTO ISO LIMIT]

- ITU709(800%): ISO2000 ISO51200
- S-LOG2: ISO2000 ISO51200

#### b **Notes**

- When the picture profile is set to [ITU709] (800%)] or [S-LOG2], One Push White Balance may not be possible if exposure is insufficient. Set a brighter exposure and perform One Push White Balance, then set the desired exposure.
- Picture profile settings cannot be applied to RAW images.
- When [ITU709 (800%)] or [S-LOG2] is set, the following picture profile items become ineffective.
	- [BLACK LEVEL]
	- [COLOR MODE]
	- [COLOR LEVEL]
	- [COLOR PHASE]

#### **Français**

Ce manuel fournit des explications relatives au format d'enregistrement RAW, à l'objectif zoom motorisé et au « Memory Stick XC-HG Duo » qui ne sont pas décrits dans le « Mode d'emploi du caméscope ».

Veuillez vous reporter au Mode d'emploi/Mode d'emploi du caméscope de votre caméscope.

## **Prise en charge de l'enregistrement au format RAW**

Les signaux reproduits via la prise SDI OUT de ce caméscope peuvent être convertis par le HXR-IFR5 (vendu séparément) et enregistrés en tant qu'images RAW dans l'AXS-R5 (vendu séparément).

• La version du logiciel de l'AXS-R5 doit être la version 1.20 ou ultérieure. Effectuez la mise à jour si nécessaire.

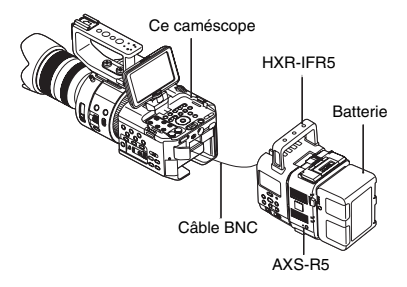

## **RÉGLAGE FRAW: / FLIDE / FISDE / REGLAGE FRAW: / FEDE / FSDE**

[RÉGLAGE **FRAW**] / FEDE / FISOE / REGLAGE **FRAW:** / **HEDE** / **FSDE** s'affiche en lieu et place de [RÉGLAGE **HIDE**]/**ISDE**/REGLAGE **EDE/ ESDE** dans l'écran [RÉGLAGE ENREG./REGLAGE ENREG.] du menu RÉGLAGE ENR. /SORTIE/REGLAGE ENR. /SORTIE et vous pouvez enregistrer des images RAW.

> Pour reproduire des images RAW à partir de la prise SDI OUT.

प्राप्त (réglage par défaut)

**ERAWE** 

Pour enregistrer des films HD avec le caméscope.

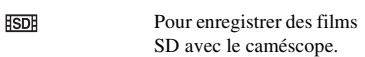

Lors de l'enregistrement d'images RAW à l'aide de l'AXS-R5, il est conseillé d'appliquer les réglages suivants.

- Balance des blancs : 3200K, 4300K ou 5500K
- Gain (ou ISO) : 0 dB (ou sensibilité ISO minimale)

#### **Remarques sur l'enregistrement d'images RAW**

- Vous pouvez déclencher un enregistreur externe pour commencer/arrêter l'enregistrement en appuyant sur la touche REC START/STOP sur le boîtier du caméscope. Il n'est toutefois pas possible de vérifier l'état de l'enregistreur externe sur l'écran LCD.
- Le déclenchement d'un enregistreur externe est toujours activé lors de l'enregistrement au format RAW. L'état de l'instruction de déclenchement est affiché sur l'écran LCD du caméscope. Pour plus d'informations, voir [COMM. ENR. SDI/HDMI].
- La date, l'heure et les barres de couleur ne sont pas enregistrées lors de l'enregistrement au format RAW.
- Le réglage du scintillement est désactivé.
- Lorsque [COMMANDE ENREG. RAW: ] est réglé sur [FRAW] et **[FD]**, les films AVCHD sont enregistrés à la même cadence que le format sélectionné dans [FORMAT DE SORTIE RAW ] et au débit binaire maximal correspondant.
- Les images sont enregistrées en 17:9 au format RAW, mais s'affichent sur l'écran LCD du caméscope en 16:9 (Edge Crop).
- Lors de l'enregistrement en RAW, les paramètres relatifs à la sortie SDI ne sont pas appliqués.
- Les images RAW enregistrées sur un enregistreur externe ne peuvent pas être lues sur ce caméscope. La lecture de films AVCHD est possible. Lorsque vous utilisez le HXR-IFR5, raccordez l'AXS-R5 à un écran. Ensuite, lisez des images ou des films.
- La modification de la courbe gamma modifie également la plage dynamique de l'image enregistrée (sortie), selon le type de courbe gamma.
- Selon la combinaison du gamma et du mode d'enregistrement, du bruit peut apparaître dans une image.

## **FORMAT DE SORTIE ERAWE**

[FORMAT DE SORTIE FRAW:] est ajouté dans l'écran [RÉGLAGE ENREG./ REGLAGE ENREG.] du menu RÉGLAGE ENR. /SORTIE/REGLAGE ENR. / SORTIE et vous pouvez sélectionner le format de sortie des images RAW.

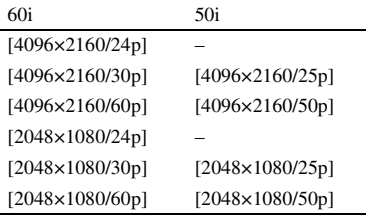

## **COMMANDE ENREG.**

[COMMANDE ENREG. FRAW: ] est ajouté dans l'écran [RÉGLAGE ENREG./ REGLAGE ENREG.] du menu RÉGLAGE ENR. /SORTIE/REGLAGE ENR. / SORTIE et vous pouvez choisir d'enregistrer des films HD et de reproduire simultanément des images RAW.

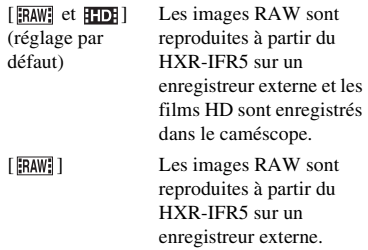

#### b **Remarques**

• Cette fonction est disponible uniquement lorsque [RÉGLAGE **[RAW]** / **[TD]** / **[SD]** / REGLAGE RAW / **HDE** / SDE ] est réglé sur  $[$   $RAW$ :  $]$   $]$   $.$ 

• Les images RAW et les films AVCHD enregistrés avec le réglage [FRAW] et **HD**] peuvent commencer et se terminer à des moments différents.

### **SUPER SLOW 4K**

[SUPER SLOW 4K **RAW**] est ajouté dans l'écran [SLOW & QUICK] du menu RÉGL. CAMÉS./REGL. CAMES. et vous pouvez visualiser des films en mode 4K Super ralenti. La durée d'enregistrement est de 4 secondes environ.

#### [FORMAT DE SORTIE RAW]]:

Lors de l'enregistrement avec un enregistreur externe, vous pouvez choisir un des formats suivants. Si vous sélectionnez [60i] : [4096×2160/60p], [4096×2160/30p], [4096×2160/24p] Si vous sélectionnez [50i] : [4096×2160/50p], [4096×2160/25p]

#### [IMAGES PAR SECONDE] :

Au moment de l'enregistrement, la cadence d'images est fixée comme suit. Si vous sélectionnez [60i] : [120fps] Si vous sélectionnez [50i] : [100fps]

#### [CHRONO ENR.] :

Vous pouvez sélectionner le point à partir duquel l'enregistrement de film commence lorsque vous appuyez sur la touche START/STOP. [DÉBUT DÉCLENCH./DEBUT DECLENCH.], [FIN DÉCLENCHEMENT/FIN DECLENCHEMENT], [FIN DÉCLENCH. MOITIÉ/FIN DECLENCH. MOITIE]

#### b **Remarques**

- [COMMANDE ENREG. RAW: ] est fixé sur  $[$  $IRAW$  $]$  $]$ .
- Lors de l'enregistrement à l'aide des fonctions Super ralenti, les dernières images peuvent être identiques et, dans certains cas rares, présenter du bruit.

## **SUPER SLOW 2K**

[SUPER SLOW 2K FRAW] est ajouté dans l'écran [SLOW & QUICK] du menu RÉGL. CAMÉS./REGL. CAMES. et vous pouvez visualiser des films en mode 2K Super ralenti.

#### [FORMAT DE SORTIE FRAW: 1:

Lors de l'enregistrement avec un enregistreur externe, vous pouvez choisir un des formats suivants. Si vous sélectionnez [60i] : [2048×1080/60p], [2048×1080/30p], [2048×1080/24p] Si vous sélectionnez [50i] : [2048×1080/50p], [2048×1080/25p]

#### [IMAGES PAR SECONDE] :

Vous pouvez choisir une des cadences d'images suivantes au moment de l'enregistrement. Si vous sélectionnez [60i] : [240fps], [120fps] Si vous sélectionnez [50i] : [200fps], [100fps]

#### b **Remarques**

• [COMMANDE ENREG. RAW] ] est fixé sur  $[$   $RAW$   $]$   $]$ .

## **COMM. ENR. SDI/HDMI**

[COMM. ENR. SDI/HDMI] est ajouté dans l'écran [SORTIE VIDÉO/SORTIE VIDEO] du menu RÉGLAGE ENR. / SORTIE/REGLAGE ENR. /SORTIE. Lorsque vous raccordez le caméscope à un enregistreur externe, vous pouvez démarrer/ arrêter l'enregistrement de films sur l'enregistreur externe en commandant le caméscope.

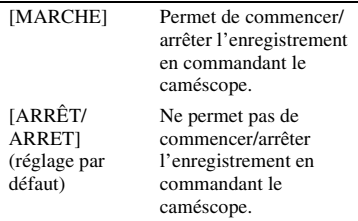

#### Les icônes d'écran suivantes sont disponibles lorsque [COMM. ENR. SDI/ HDMI] est réglé sur [MARCHE].

- **(Being:** Prêt à envoyer une instruction de déclenchement pour commencer l'enregistrement sur l'enregistreur externe.
- **B**  $\mathbb{R}$ : Une instruction de déclenchement pour commencer l'enregistrement a été envoyée à l'enregistreur externe.
- Aucune : Vous ne pouvez pas envoyer une instruction de déclenchement pour commencer l'enregistrement.

#### **(3) Remarques**

- VITC n'est pas incorporé lorsque [COMM. ENR. SDI/HDMI] est réglé sur [MARCHE].
- COMM. ENR. HDMI n'est pas disponible lorsque [SORTIE HDMI TC] est réglé sur [ARRÊT/ARRET].
- Même lorsque  $\bigcirc$   $\mathbb{R}$  est affiché à l'écran, il se peut que l'enregistrement ne s'effectue pas correctement sur un enregistreur externe, selon l'état de celui-ci (par exemple, espace disponible insuffisant sur le support d'enregistrement, faible charge de la batterie, mauvaise connexion au caméscope). Lorsque vous utilisez un enregistreur externe, assurez-vous que l'enregistrement se déroule correctement.

## **RÉGL. BOUTON S&Q FRAW! REGL. BOUTON S&Q**

[RÉGL. BOUTON S&Q FRAWE] / REGL. BOUTON S&Q RAW ] est ajouté au menu AUTRES et vous pouvez sélectionner une fonction affectée à la touche S&Q lorsque vous enregistrez au format RAW.

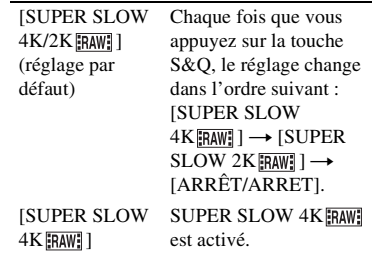

#### z **Conseils**

• Cette fonction est disponible uniquement lorsque le commutateur AUTO/MANUAL est réglé sur MANUAL. Notez que la correction d'exposition est réglée automatiquement sur le mode manuel.

## **Autres nouveautés**

## **Prise en charge de l'objectif zoom motorisé**

Lorsque l'objectif zoom motorisé est fixé sur le caméscope, vous pouvez effectuer un zoom à l'aide du levier de zoom de la poignée du caméscope.

#### [RÉGLAGES ZOOM]

[RÉGLAGES ZOOM] est ajouté au menu RÉGL. CAMÉS./REGL. CAMES. et vous pouvez modifier les réglages relatifs à l'utilisation de l'objectif zoom motorisé.

#### [TYPE VITESSE DU ZOOM]

Vous pouvez sélectionner le mode de commande de la vitesse de zoom.

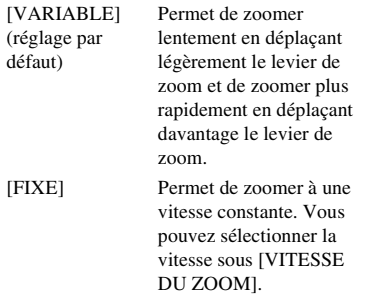

#### [VITESSE DU ZOOM]

Vous pouvez choisir une des 32 vitesses de zoom disponibles.

Le réglage par défaut est 16.

## **Prise en charge du « Memory Stick XC-HG Duo »**

Outre les cartes mémoire spécifiées dans le mode d'emploi, vous pouvez aussi utiliser un « Memory Stick XC-HG Duo ».

#### ້ Conseils

• Vous pouvez utiliser le « Memory Stick XC-HG Duo » lorsque vous enregistrez avec les fonctions Ralenti et accéléré et Super ralenti.

#### **Profil d'image**

[PP7] (préréglage de S-LOG2) est ajouté au profil d'image.

Le réglage suivant est ajouté à [GAMMA] et une courbe gamma est disponible pour vérifier l'image enregistrée en mode RAW avec le caméscope.

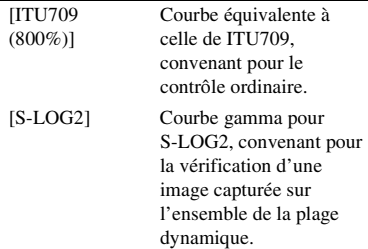

#### **À propos des valeurs de réglage ISO**

Les valeurs de réglage [RÉGLAGE ISO] ou [LIMITE ISO AUTO] disponibles avec le profil d'image [ITU709(800%)] ou [S-LOG2] sont les suivantes.

#### [RÉGLAGE ISO]

- ITU709(800%): ISO2000 ISO64000
- S-LOG2: ISO2000 ISO64000

#### [LIMITE ISO AUTO]

- ITU709(800%): ISO2000 ISO51200
- S-LOG2: ISO2000 ISO51200

FR

#### b **Remarques**

- Lorsque le profil d'image est réglé sur [ITU709(800%)] ou [S-LOG2], la fonction Balance des blancs une pression risque de ne pas fonctionner si l'exposition est insuffisante. Sélectionnez une exposition plus claire, exécutez la fonction Balance des blancs une pression, puis réglez l'exposition souhaitée.
- Les paramètres de profil d'image ne peuvent pas être appliqués à des images RAW.
- Lorsque [ITU709(800%)] ou [S-LOG2] est défini, les éléments suivants du profil d'image sont inopérants.
	- [NIVEAU NOIR]
	- [MODE COULEUR]
	- [NIV COULEUR]
	- [PHASE COUL]

 ${\sf FR}$ 

#### **Deutsch**

In dieser Anleitung werden das Aufnehmen im RAW-Format, das Motorzoomobjektiv und der "Memory Stick XC-HG Duo" erläutert, auf die in der "Bedienungsanleitung" nicht eingegangen wird.

Schlagen Sie bitte auch in der Bedienungsanleitung zum Camcorder nach.

## **Unterstützung der Aufnahme im RAW-Format**

An der Buchse SDI OUT dieses Camcorders ausgegebene Signale können vom HXR-IFR5 (gesondert erhältlich) konvertiert und als RAW-Bilder auf dem AXS-R5 (gesondert erhältlich) aufgezeichnet werden.

• Auf dem AXS-R5 muss die Softwareversion 1.20 oder höher installiert sein. Aktualisieren Sie sie gegebenenfalls.

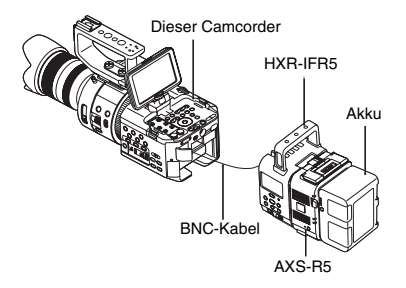

### *<u><b>FRAW:* / *HIDE* / *HSDE* EINSTLG</u>

Auf dem Bildschirm [AUFNAHME EINSTELLEN] des Menüs AUFN. / AUSGABE EINST. erscheint [ **FRAW**: / FIDE / FISDE EINSTLG] anstelle von [**EIDE**/**ESDE** EINSTELLEN] und Sie können RAW-Bilder aufnehmen.

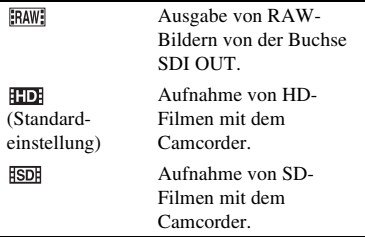

Beim Aufnehmen von RAW-Bildern mit dem AXS-R5 werden die folgenden Einstellungen empfohlen.

- Weißabgleich: 3200K, 4300K oder 5500K
- Gain (oder ISO): 0 dB (oder minimale ISO-Empfindlichkeit)

#### **Hinweise zur Aufnahme von RAW-Bildern**

- Sie können durch Drücken der Taste REC START/STOP am Camcordergehäuse die Aufnahme auf einem externen Recorder starten/ stoppen. Allerdings lässt sich der Status des externen Recorders nicht auf dem LCD-Bildschirm anzeigen.
- Das Auslösen der Aufnahme auf einem externen Recorder ist bei der RAW-Aufnahme immer aktiviert. Der Status der Auslöseanweisung wird auf dem LCD-Bildschirm des Camcorders angezeigt. Einzelheiten dazu finden Sie unter [SDI/HDMI AUFN.STEUER.].
- Aufnahmedatum, -uhrzeit und Farbbalken werden bei der RAW-Aufnahme nicht aufgezeichnet.
- Die Flimmerkorrektur ist ausgeschaltet.
- Wenn [ FRAW] AUFN.STEUERUNG] auf [ FRAW] & **[[[D]**] gesetzt ist, entspricht die Bildfrequenz aufgenommener AVCHD-Filme dem unter [**FRAW**: AUSGABEFORMAT] ausgewählten Format und die Aufnahme erfolgt mit der maximalen Bitrate für diese Bildfrequenz.
- Bei der RAW-Aufnahme werden Bilder im Format 17:9 aufgezeichnet, aber mit 16:9 (Edge Crop) auf dem LCD-Bildschirm des Camcorders angezeigt.
- Bei der RAW-Aufnahme sind Einstellungen für die SDI-Ausgabe wirkungslos.
- Auf einem externen Recorder aufgezeichnete RAW-Bilder können mit diesem Camcorder nicht wiedergegeben werden. AVCHD-Filme können wiedergegeben werden. Wenn Sie den HXR-IFR5 verwenden, schließen Sie den AXS-R5 an einen Monitor an. Sie können dann Bilder oder Filme wiedergeben lassen.
- Bei Auswahl einer anderen Gammakurve ändert sich der Dynamikbereich des aufgezeichneten Bilds (Ausgabe) je nach der Gammakurve.

• Je nach der Kombination aus Gamma und Aufnahmemodus kann es im Bild zu Rauschen kommen.

## **ERAWE AUSGABEFORMAT**

[**FRAW**] AUSGABEFORMAT] wurde zum Bildschirm [AUFNAHME EINSTELLEN] des Menüs AUFN. /AUSGABE EINST. hinzugefügt und Sie können das Ausgabeformat von RAW-Bildern auswählen.

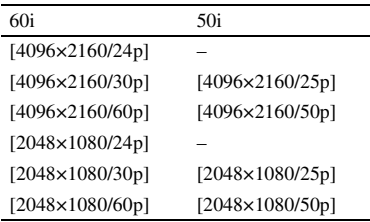

## **FRAW: AUFN.STEUERUNG**

[**FRAW**: AUFN.STEUERUNG] wurde zum Bildschirm [AUFNAHME EINSTELLEN] des Menüs AUFN. /AUSGABE EINST. hinzugefügt und Sie können auswählen, ob gleichzeitig HD-Filme aufgenommen und RAW-Bilder ausgegeben werden sollen.

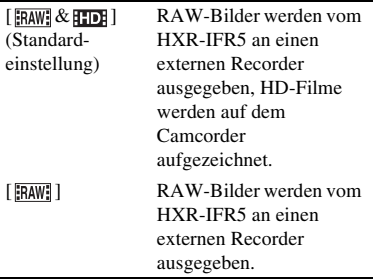

#### **(3 Hinweise**

- Diese Funktion steht nur zur Verfügung, wenn  $\left[\frac{[RAW]}{[RAW]}\right]$  /  $\left[\frac{[SDF]}{[SDF]}EINSTLG\right]$  auf  $\left[\frac{[RAW]}{[RAW]}\right]$ gesetzt ist.
- Die Start- und Endpunkte von RAW-Bildern und AVCHD-Filmen, die mit der Einstellung [**FRAW**: & **HIDE**] aufgenommen wurden, können voneinander abweichen.

## **ERAW! 4K SUPER SLOW**

[**FRAW**] 4K SUPER SLOW] wurde zum Bildschirm [SLOW & QUICK] des Menüs KAMERAEINST. hinzugefügt und Sie können Filme in 4K-Superzeitlupe wiedergeben. Die Aufnahmedauer beträgt ca. 4

Sekunden.

#### [**FRAW**: AUSGABEFORMAT]:

Bei der Aufnahme auf einen externen Recorder können Sie die folgenden Formate wählen. Bei Auswahl von [60i]: [4096×2160/60p], [4096×2160/30p], [4096×2160/24p] Bei Auswahl von [50i]: [4096×2160/50p], [4096×2160/25p]

#### [BILDFREQUENZ]:

Die Bildfrequenz ist bei der Aufnahme fest auf folgende Werte eingestellt. Bei Auswahl von [60i]: [120fps] Bei Auswahl von [50i]: [100fps]

#### [AUFN. -TIMING]:

Sie können den Punkt auswählen, an dem die Filmaufnahme beim Drücken der Taste START/STOP beginnt. [AUSLÖS. AM ANFANG], [AUSLÖSUNG AM ENDE], [AUSLÖS. AM ENDE HALB]

#### b **Hinweise**

- [RAW] AUFN.STEUERUNG] ist fest auf [RAW: ] gesetzt.
- Bei Super-Zeitlupenaufnahmen sind die letzten Vollbilder unter Umständen identisch und können in seltenen Fällen Störungen aufweisen.

#### **ERAW! 2K SUPER SLOW**

[**FRAW**] 2K SUPER SLOW] wurde zum Bildschirm [SLOW & QUICK] des Menüs KAMERAEINST. hinzugefügt und Sie können Filme in 2K-Superzeitlupe wiedergeben.

#### [RAW] AUSGABEFORMAT]:

Bei der Aufnahme auf einen externen Recorder können Sie die folgenden Formate wählen. Bei Auswahl von [60i]: [2048×1080/60p], [2048×1080/30p], [2048×1080/24p] Bei Auswahl von [50i]: [2048×1080/50p], [2048×1080/25p]

#### [BILDFREQUENZ]:

Als Bildfrequenz für die Aufnahme können Sie folgende Werte auswählen. Bei Auswahl von [60i]: [240fps], [120fps] Bei Auswahl von [50i]: [200fps], [100fps]

#### **(3 Hinweise**

• [RAW] AUFN.STEUERUNG] ist fest auf [**RAW**: ] gesetzt.

## **SDI/HDMI AUFN.STEUER.**

[SDI/HDMI AUFN.STEUER.] wurde zum Bildschirm [VIDEOAUSG.] des Menüs AUFN. /AUSGABE EINST. hinzugefügt. Wenn Sie den Camcorder an einen externen Recorder anschließen, können Sie die Filmaufnahme auf dem externen Recorder über den Camcorder starten bzw. stoppen.

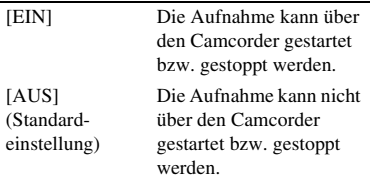

Bildschirmsymbole bei Einstellung von [SDI/HDMI AUFN.STEUER.] auf [EIN].

- **(Beimar**: Ein Signal zum Auslösen der Aufnahme auf dem externen Recorder kann gesendet werden.
- **图照: Ein Signal zum Auslösen der** Aufnahme wurde an den externen Recorder gesendet.
- Keine: Es kann kein Signal zum Auslösen der Aufnahme gesendet werden.

#### b **Hinweise**

- Wenn [SDI/HDMI AUFN.STEUER.] auf [EIN] gesetzt ist, erfolgt keine VITC-Einbettung.
- HDMI AUFN.STEUER. steht nicht zur Verfügung, wenn [HDMI TC-AUSGABE] auf [AUS] gesetzt ist.
- Auch wenn  $\bigcirc$  auf dem Bildschirm angezeigt wird, ist je nach Status des externen Recorders (z. B. nicht genug freier Speicher auf dem Aufnahmemedium, geringe Akkuladung, fehlerhafter Anschluss an den Camcorder) unter Umständen keine ordnungsgemäße Aufnahme auf dem externen Recorder möglich. Überprüfen Sie, ob die Aufzeichnung korrekt erfolgt, wenn Sie auf einem externen Recorder aufnehmen.

## **FRAW! S&Q TASTENEINSTLG**

[FRAW] S&Q TASTENEINSTLG] wurde zum Menü SONSTIGES hinzugefügt und Sie können die Funktion auswählen, die der Taste S&Q bei der RAW-Aufnahme zugewiesen ist.

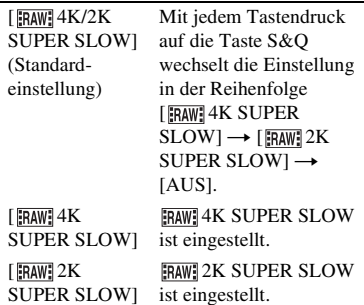

#### ์⊻ี**่ Tipps**

• Diese Funktion steht nur zur Verfügung, wenn der Schalter AUTO/MANUAL auf MANUAL eingestellt ist. Beachten Sie, dass die Belichtungskorrektur automatisch auf manuelle Einstellung gesetzt wird.

## **Weitere neue Merkmale**

## **Unterstützung für Motorzoomobjektiv**

Wenn Sie ein Motorzoomobjektiv am Camcorder anbringen, können Sie mit dem Zoomhebel am Griff des Camcorders zoomen.

#### [ZOOMEINSTELLUNG]

[ZOOMEINSTELLUNG] wurde zum Menü KAMERAEINST. hinzugefügt und Sie können Einstellungen für die Verwendung eines Motorzoomobjektivs festlegen.

#### [ZOOMGESCHWIND.-TYP]

Sie können auswählen, wie die Zoomgeschwindigkeit gesteuert wird.

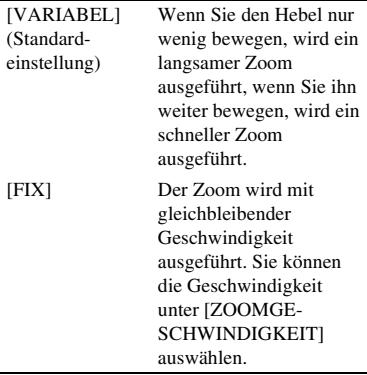

#### [ZOOMGESCHWINDIGKEIT]

Sie können unter 32 Zoomgeschwindigkeiten auswählen. Die Standardeinstellung ist 16.

## **Unterstützung für "Memory Stick XC-HG Duo"**

Sie können die in der Bedienungsanleitung genannten Speicherkarten und den "Memory Stick XC-HG Duo" verwenden. z **Tipps**

• Sie können den "Memory Stick XC-HG Duo" bei Zeitlupen- und Zeitrafferaufnahmen sowie bei Super-Zeitlupenaufnahmen verwenden.

### **Bildprofil**

[PP7] (für S-LOG2 voreingestellt) wurde zum Bildprofil hinzugefügt.

Die folgende Einstellung wurde zu [GAMMA] hinzugefügt und bietet eine Gammakurve zur Überprüfung des Bilds mit dem Camcorder bei der RAW-Aufnahme.

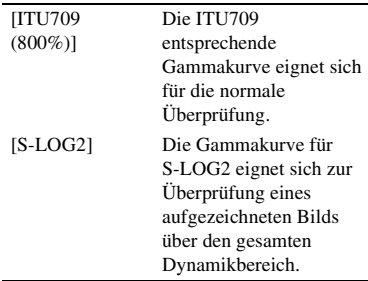

#### **Die ISO-Einstellwerte**

Für [ISO-EINSTELLUNG] oder [AUTOM. ISO-BEGRENZ.] stehen die folgenden Einstellwerte zur Verfügung, wenn ein Bildprofil auf [ITU709(800%)] oder [S-LOG2] eingestellt ist.

#### [ISO-EINSTELLUNG]

- ITU709(800%): ISO2000 ISO64000
- S-LOG2: ISO2000 ISO64000

#### [AUTOM. ISO-BEGRENZ.]

- ITU709(800%): ISO2000 ISO51200
- S-LOG2: ISO2000 ISO51200

#### **(3 Hinweise**

- Wenn das Bildprofil auf [ITU709(800%)] oder [S-LOG2] eingestellt ist, ist der Weißabgleich auf Tastendruck bei unzureichender Belichtung unter Umständen nicht möglich. Stellen Sie eine höhere Belichtung ein, führen Sie den Weißabgleich auf Tastendruck durch und stellen Sie dann die gewünschte Belichtung ein.
- Bildprofileinstellungen können nicht auf RAW-Bilder angewendet werden.
- Wenn [ITU709(800%)] oder [S-LOG2] eingestellt ist, sind die folgenden Bildprofiloptionen unwirksam.
	- [SCHWARZPEGEL]
	- [FARBMODUS]
	- [FARBPEGEL]
	- [FARBPHASE]

 $DE$ 

#### **Español**

En este manual se explica la grabación en formato RAW, el objetivo zoom motorizado y el "Memory Stick XC-HG Duo", ya que no están descritos en el "Manual de instrucciones". Consulte el Manual de instrucciones de la videocámara.

## **Compatible con el formato de grabación RAW**

Las señales emitidas desde la toma SDI OUT de esta videocámara se pueden convertir mediante la HXR-IFR5 (se vende por separado) y grabar como imágenes RAW en la AXS-R5 (se vende por separado).

• La versión del software de la AXS-R5 debe ser la 1,20 o posterior. Actualice si es necesario.

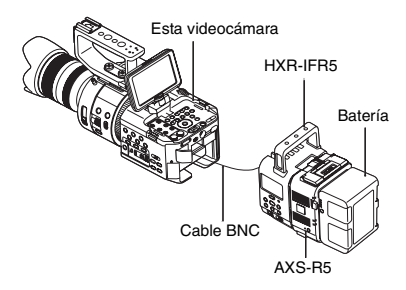

## **AJUSTE RAW / HTDH** / HSDH

[AJUSTE **FRAW**: / **HELDE** / **HSDE**] aparecerá en lugar de [AJUSTE **HDH**/ **[SDH**] en la pantalla [AJUSTE GRABACIÓN] del menú AJUSTE GRAB. /SALIDA y podrá grabar imágenes RAW.

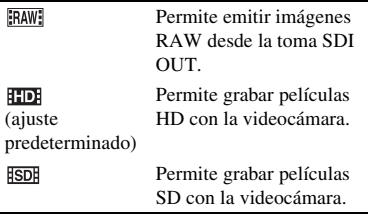

Al grabar imágenes RAW con la AXS-R5, se recomiendan los siguientes ajustes.

- Balance de blancos: 3 200K, 4 300K o 5 500K
- Ganancia (o ISO): 0 dB (o sensibilidad ISO mínima)

#### **Notas acerca de la grabación de imágenes RAW**

- Puede activar una grabadora externa para iniciar/detener la grabación mediante el botón REC START/STOP situado en el cuerpo de la videocámara. Sin embargo, el estado de la grabadora externa no se podrá comprobar en la pantalla LCD.
- La activación de una grabadora externa siempre está habilitada cuando se graba en RAW. El estado de instrucción del activador aparece en la pantalla LCD de la videocámara. Para obtener más información, consulte [CONTR. GRAB. SDI/HDMI].
- La fecha y hora de grabación así como las barras de colores no se graban al grabar en formato RAW.
- El ajuste de parpadeo está desactivado.
- Cuando [CONTROL GRABAC. FRAW: ] está ajustado en  $\left[\frac{RAW}{V}\right]$  y  $\left[\frac{P}{V}\right]$ , las películas de formato AVCHD se graban con la misma velocidad de transferencia que las del formato seleccionado en [FORMATO DE SALIDA RAW: ], y con la velocidad de bits máxima de dicha velocidad de transferencia.
- Las imágenes se graban en 17:9 en RAW, pero en la pantalla LCD de la videocámara se visualizan en 16:9 (Edge Crop).
- Al grabar en RAW, los ajustes de la salida SDI no se aplican.
- Las imágenes RAW grabadas con una grabadora externa no se reproducirán en esta videocámara. Se pueden reproducir películas AVCHD. Cuando utilice la HXR-IFR5, conecte la AXS-R5 a la pantalla. A continuación, podrá reproducir imágenes o películas.
- Cambiar la curva gamma cambiará el rango dinámico de la imagen grabada (salida), en función del tipo de curva gamma.

• En función de la combinación de gamma y el modo de grabación, es posible que aparezca ruido en la imagen.

## **FORMATO DE SALIDA**

[FORMATO DE SALIDA FRAWE] se añade en la pantalla [AJUSTE GRABACIÓN] del menú AJUSTE GRAB. /SALIDA y puede seleccionar el formato de salida de imágenes RAW.

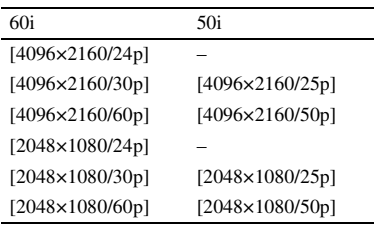

## **CONTROL GRABAC.**

[CONTROL GRABAC. FRAW: ] se añade en la pantalla [AJUSTE GRABACIÓN] del menú AJUSTE GRAB. /SALIDA y puede seleccionar la grabación de películas HD y la emisión de las imágenes RAW simultáneamente.

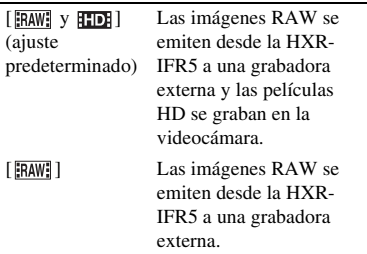

#### b **Notas**

- Esta función solo está disponible cuando [AJUSTE **RAW**] / **EDE** / **ISDE** está ajustado en [ **].RAW:** 1.
- Es posible que las imágenes RAW y las películas AVCHD grabadas con el ajuste [ y **HD** comiencen y finalicen en tiempos distintos.

## **SUPER SLOW 4K**

[SUPER SLOW 4K RAW] se añade a la pantalla [SLOW & QUICK] del menú AJUSTE CÁM y podrá visualizar películas en cámara súper lenta 4K. El tiempo de grabación es de aproximadamente 4 segundo.

#### [FORMATO DE SALIDA RAW]]:

Puede elegir los siguientes formatos cuando grabe con una grabadora externa. Al seleccionar [60i]: [4096×2160/60p], [4096×2160/30p], [4096×2160/24p] Al seleccionar [50i]: [4096×2160/50p], [4096×2160/25p]

#### [IMÁGENES P. SECUNDO]:

La velocidad de transferencia en el momento de grabación se establece de la siguiente manera. Al seleccionar [60i]: [120fps] Al seleccionar [50i]: [100fps]

#### [TEMPOR. GRAB.]:

Puede seleccionar el punto en el que se inicia la grabación de la película al pulsar el botón START/STOP. [INICIO ACTIVADOR], [FIN ACTIVADOR], [FIN ACTIVADOR MITAD]

#### b **Notas**

- [CONTROL GRABAC. RAW: ] está ajustado en  $[$   $RAW$   $]$   $]$ .
- Al grabar con las funciones de Velocidad superlenta, los últimos fotogramas pueden ser la misma imagen, y en contadas ocasiones pueden contener ruido.

## **SUPER SLOW 2K**

[SUPER SLOW 2K FRAW:] ] se añade a la pantalla [SLOW & QUICK] del menú AJUSTE CÁM y podrá visualizar películas en cámara súper lenta 2K.

#### [FORMATO DE SALIDA FRAWE]:

Puede elegir los siguientes formatos cuando grabe con una grabadora externa. Al seleccionar [60i]: [2048×1080/60p], [2048×1080/30p], [2048×1080/24p] Al seleccionar [50i]: [2048×1080/50p], [2048×1080/25p]

#### [IMÁGENES P. SECUNDO]:

Puede seleccionar la velocidad de transferencia en el momento de grabación de la siguiente manera. Al seleccionar [60i]: [240fps], [120fps] Al seleccionar [50i]: [200fps], [100fps]

#### b **Notas**

• [CONTROL GRABAC. RAW] está ajustado en  $[$   $RAW$  $]$   $]$ .

## **CONTR. GRAB. SDI/HDMI**

[CONTR. GRAB. SDI/HDMI] se añade en la pantalla [SALIDA VÍDEO] del menú AJUSTE GRAB. /SALIDA. Al conectar la videocámara a una grabadora externa, puede iniciar/detener la grabación de películas en la grabadora externa mediante el manejo de la videocámara.

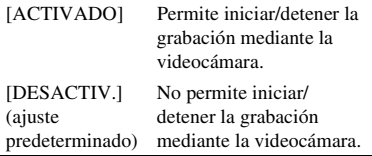

Iconos de la pantalla cuando [CONTR. GRAB. SDI/HDMI] está ajustado en [ACTIVADO].

- **E**: Listo para enviar un activador con el fin de comenzar a grabar en la grabadora externa. **图面:** Se ha enviado un activador a la grabadora externa para comenzar a
- grabar. Ninguno: No se puede enviar ningún activador para comenzar a grabar.

#### b **Notas**

- VITC no está incrustado cuando [CONTR. GRAB. SDI/HDMI] está ajustado en [ACTIVADO].
- CONTR. GRAB. HDMI no está disponible cuando [SALIDA HDMI TC] está ajustado en [DESACTIV.].
- Incluso si  $\bigcirc$   $\mathbb{R}$  aparece en la pantalla, es posible que la grabación en una grabadora externa no se pueda llevar a cabo correctamente en función del estado de la grabadora externa (por ejemplo, poco espacio libre en el soporte de grabación, poca batería, conexión incorrecta a la videocámara).

Cuando grabe con una grabadora externa, compruebe que la grabación se está llevando a cabo correctamente.

## **AJUSTE BOTÓN S&Q**

[AJUSTE BOTÓN S&Q  $\overline{RAW}$ ] se añade al menú OTROS y puede seleccionar una función asignada al botón S&Q al grabar en RAW.

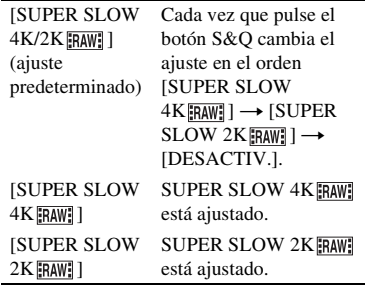

### z **Consejos**

• Esta función solo está disponible cuando el interruptor AUTO/MANUAL está ajustado en MANUAL. Tenga en cuenta que la corrección de exposición se ajusta en manual automáticamente.

# **Otras funciones**

## **Compatible con objetivo zoom motorizado**

Si coloca el objetivo zoom motorizado en la videocámara, puede utilizar el zoom mediante la palanca de zoom situada en la sujeción de la videocámara.

#### [AJUSTES ZOOM]

[AJUSTES ZOOM] se añade al menú AJUSTE CÁM y puede cambiar los ajustes para utilizar el objetivo zoom motorizado.

#### [TIPO VELOCIDAD ZOOM]

Puede seleccionar cómo controlar la velocidad del zoom.

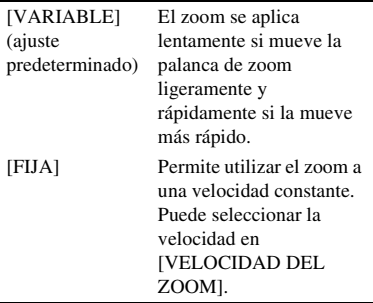

#### [VELOCIDAD DEL ZOOM]

Puede seleccionar hasta 32 velocidades de zoom.

El ajuste predeterminado es 16.

## **Compatible con "Memory Stick XC-HG Duo"**

Puede utilizar las tarjetas de memorias que se especifican en el manual de instrucciones y "Memory Stick XC-HG Duo".

#### z **Consejos**

• Puede utilizar "Memory Stick XC-HG Duo" al grabar con las funciones de cámara lenta y rápida, y cámara súper lenta.

## **Perfil de la imagen**

[PP7] (ajuste predeterminado para S-LOG2) se añade al perfil de la imagen.

El siguiente ajuste se añade a [GAMMA] y proporciona una curva gamma para comprobar una imagen con la videocámara cuando se graba en RAW.

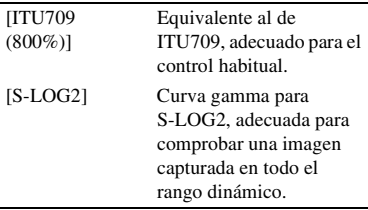

#### **Acerca de los valores de ajuste de ISO**

Los valores de ajuste [AJUSTE ISO] o [LÍMITE ISO AUTO] disponibles cuando un perfil de imagen está ajustado en [ITU709(800%)] o [S-LOG2] son los siguientes.

#### [AJUSTE ISO]

- ITU709(800%): ISO2000 ISO64000
- S-LOG2: ISO2000 ISO64000

#### [LÍMITE ISO AUTO]

- ITU709(800%): ISO2000 ISO51200
- S-LOG2: ISO2000 ISO51200

#### b **Notas**

- Cuando el perfil de imagen está ajustado en  $[ITU709(800\%)]$  o  $[S-LOG2]$ , es posible que One Push White Balance no esté disponible si la exposición no es suficiente. Ajuste una exposición más brillante, seleccione One Push White Balance y, a continuación, ajuste la exposición deseada.
- Los ajustes de perfil de imagen no se pueden aplicar en las imágenes RAW.
- Cuando [ITU709(800%)] o [S-LOG2] está ajustado, el siguiente elemento de perfil de imagen se vuelve inefectivo.
	- [NIVEL NEGRO]
	- [MODO COLOR]
	- [NIVEL COLOR]
	- [FASE COLOR]

ES

#### **Italiano**

In questo manuale sono riportate le informazioni sulla registrazione in formato RAW, sull'obiettivo zoom motorizzato e sulle "Memory Stick XC-HG Duo" che non sono descritte nel "Manuale delle istruzioni".

Consultare il Manuale delle istruzioni della videocamera.

## **Supporto della registrazione in formato RAW**

I segnali in uscita dalla presa SDI OUT della videocamera possono essere convertiti da HXR-IFR5 (in vendita separatamente) e registrati come immagini RAW in AXS-R5 (in vendita separatamente).

• È necessario utilizzare la versione del software 1.20 o successive di AXS-R5. Effettuare l'aggiornamento in base alle necessità.

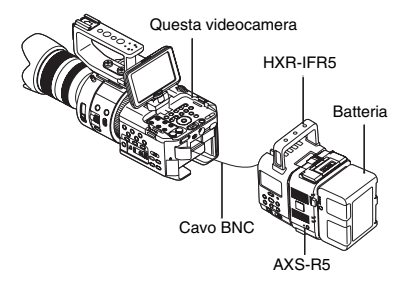

## **IMPOSTAZ. FRAW!** / **HTDE** / *ISDE*

L'indicazione [IMPOSTAZ. RAW]/ ] sarà visualizzata al posto di [IMPOSTAZIONE **HIDE**] / [[SDE] nella schermata [IMPOST. REGISTR.] del menu IMP. REG. /USCITA menu e consentirà di registrare le immagini RAW.

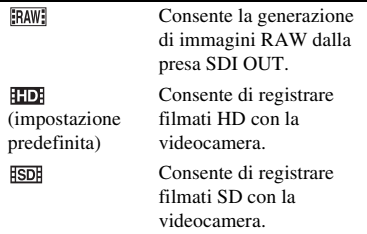

Quando si registrano immagini RAW con l'AXS-R5, si consigliano le seguenti impostazioni.

- Bilanciamento del bianco: 3200K, 4300K o 5500K
- Gain (o ISO): 0 dB (o minima sensibilità ISO)

#### **Note sulla registrazione di immagini RAW**

- È possibile attivare un registratore esterno per avviare e arrestare la registrazione premendo il tasto REC START/STOP sul corpo della videocamera. Tuttavia, lo stato del registratore esterno non può essere controllato sullo schermo LCD.
- L'attivazione di un registratore esterno è sempre abilitata durante la registrazione nel formato RAW. Lo stato delle istruzioni di attivazione è visualizzato sullo schermo LCD della videocamera. Per i dettagli, vedere [CONTROL. REG SDI/HDMI].
- La data e l'ora di registrazione e le barre dei colori non vengono registrate durante la registrazione nel formato RAW.
- La regolazione dello sfarfallio è disattivata.
- Quando [ RAW CONTROLLO REG] è impostato su [**FRAW**] e **[FIDE**], i filmati AVCHD vengono registrati alla stessa frequenza dei fotogrammi del formato selezionato in [ FORMATO USCITA] e alla velocità in bit massima per tale frequenza dei fotogrammi.
- Le immagini vengono registrate nel formato RAW 17:9, ma sono visualizzate nello schermo LCD della telecamera in formato 16:9 (Edge Crop).
- Durante la registrazione nel formato RAW non vengono applicate le impostazioni dell'uscita SDI.
- Le immagini RAW registrate su un registratore esterno non saranno riprodotte su questa videocamera. È possibile riprodurre i filmati AVCHD. Durante l'uso di HXR-IFR5, collegare AXS-R5 a un monitor. Effettuare quindi la riproduzione di immagini o filmati.
- La modifica della curva di gamma provocherà un cambiamento del campo dinamico dell'immagine registrata (uscita) dipendente dal tipo di curva di gamma.

• Con alcune combinazioni di gamma e modalità di registrazione, l'immagine potrebbe contenere disturbi.

## **FORMATO USCITA**

L'indicazione [ FRAW] FORMATO USCITA] viene aggiunta alla schermata [IMPOST. REGISTR.] del menu IMP. REG. /USCITA; sarà quindi possibile selezionare il formato di uscita delle immagini RAW.

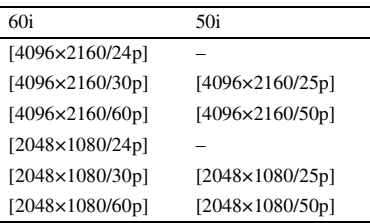

## **ERAWE CONTROLLO REG**

L'indicazione [ RAW] CONTROLLO REG] viene aggiunta alla schermata [IMPOST. REGISTR.] del menu IMP. REG. /USCITA; sarà quindi possibile scegliere di registrare filmati HD e generare contemporaneamente immagini RAW.

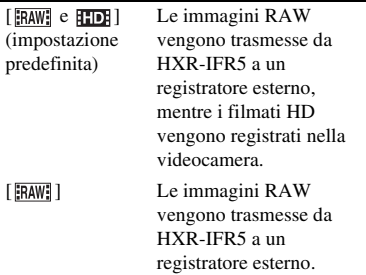

#### b **Note**

- Questa funzione è disponibile solo quando [IMPOSTAZ. **FRAW:** / **HIDH** / **HSDH** ] è impostato su [ **].RAW:** 1.
- Le immagini RAW e i filmati AVCHD registrati con l'impostazione [ **[RAW]** e **HD** ] potrebbero iniziare e finire in orari diversi.

## **ERAW! SUPER SLOW 4K**

L'indicazione [ RAW] SUPER SLOW 4K] viene aggiunta alla schermata [SLOW & QUICK] del menu IMPOST. GEN.; sarà quindi possibile visualizzare i filmati nella modalità super-rallentatore 4K. Il tempo di registrazione è pari a circa 4 secondi.

#### [**FRAW**] FORMATO USCITA]:

È possibile scegliere tra i seguenti formati durante la registrazione con un registratore esterno.

Con la selezione di [60i]: [4096×2160/60p], [4096×2160/30p], [4096×2160/24p] Con la selezione di [50i]: [4096×2160/50p], [4096×2160/25p]

#### [FREQUENZA DI QUADRO]:

La frequenza dei fotogrammi per l'operazione di registrazione è fissa e corrisponde ai seguenti valori. Con la selezione di [60i]: [120fps] Con la selezione di [50i]: [100fps]

#### [SINCRON. REG.]:

È possibile scegliere il punto iniziale per la registrazione del filmato a partire dal momento in cui viene premuto il tasto START/STOP. [INIZIO ATTIVITÀ], [FINE ATTIVITÀ], [METÀ FINE ATTIVITÀ]

#### b **Note**

- [RAW] CONTROLLO REG] è impostato su  $[$   $RAW$   $]$   $]$ .
- Quando si registra nella modalità superrallentatore, gli ultimi fotogrammi possono rappresentare la stessa immagine e raramente contenere rumori.

### **ERAWE SUPER SLOW 2K**

L'indicazione [ RAW] SUPER SLOW 2K] viene aggiunta alla schermata [SLOW & QUICK] del menu IMPOST. GEN.; sarà quindi possibile visualizzare i filmati nella modalità super-rallentatore 2K.

#### [**FRAW**: FORMATO USCITA]:

È possibile scegliere tra i seguenti formati durante la registrazione con un registratore esterno.

Con la selezione di [60i]: [2048×1080/60p], [2048×1080/30p], [2048×1080/24p] Con la selezione di [50i]: [2048×1080/50p], [2048×1080/25p]

#### [FREQUENZA DI QUADRO]:

È possibile selezionare la frequenza dei fotogrammi per l'operazione di registrazione tra i seguenti valori. Con la selezione di [60i]: [240fps], [120fps] Con la selezione di [50i]: [200fps], [100fps]

#### b **Note**

• [ FRAW] CONTROLLO REG] è impostato su [**RAW**:] e non può essere modificato.

## **CONTROL. REG SDI/HDMI**

L'indicazione [CONTROL. REG SDI/ HDMI] viene aggiunta alla schermata [USCITA VIDEO] del menu IMP. REG. /USCITA. Collegando la videocamera a un registratore esterno, è possibile avviare e arrestare dalla videocamera la registrazione dei filmati sul registratore esterno.

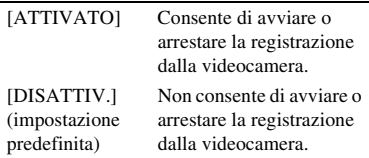

Icone sullo schermo quando [CONTROL. REG SDI/HDMI] è impostato su [ATTIVATO].

- **E**: Pronto per inviare un comando di attivazione per l'avvio della registrazione sul registratore esterno.
- : È stato inviato un comando di attivazione per l'avvio della registrazione al registratore esterno.

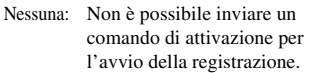

#### **(3) Note**

- VITC non viene incorporato quando [CONTROL. REG SDI/HDMI] è impostato su [ATTIVATO].
- CONTROL. REG HDMI non è disponibile quando [USCITA TC HDMI] è impostato su [DISATTIV.].
- Anche se sullo schermo è visibile l'icona **图面, la registrazione su un registratore** esterno potrebbe non essere eseguita correttamente a causa dello stato del registratore esterno (ad esempio se lo spazio disponibile sul supporto di registrazione è insufficiente, se il livello di carica della batteria è ridotto o se il collegamento alla videocamera non è corretto). Quando si registra con un registratore esterno, controllare che la registrazione sia eseguita correttamente.

## **IRAW: IMPOST. TASTO S&Q**

L'indicazione [ FRAW IMPOST. TASTO S&Q] viene aggiunta al menu ALTRO ed è possibile selezionare una funzione assegnata al tasto S&Q durante la registrazione in formato RAW.

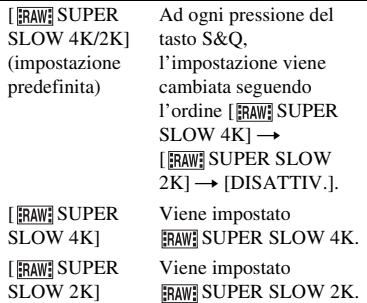

#### **Ö** Suggerimenti

• Questa funzione è disponibile solo quando l'interruttore AUTO/MANUAL è nella posizione MANUAL. La correzione dell'esposizione viene automaticamente impostata sulla modalità manuale.

# **Altre aggiunte**

## **Supporto dell'obiettivo zoom motorizzato**

Quando sulla videocamera è montato l'obiettivo zoom motorizzato, è possibile eseguire lo zoom utilizzando la levetta di zoom sull'impugnatura della videocamera.

#### [IMPOSTAZIONI ZOOM]

L'indicazione [IMPOSTAZIONI ZOOM] viene aggiunta al menu IMPOST. GEN. ed è possibile cambiare le impostazioni per l'utilizzo dell'obiettivo zoom motorizzato.

#### [TIPO VELOCITÀ ZOOM]

È possibile scegliere come controllare la velocità di zoom.

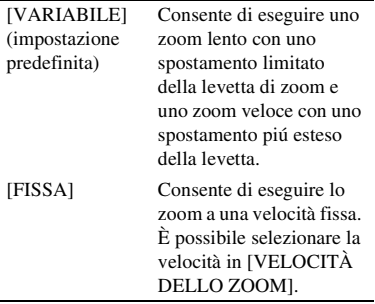

[VELOCITÀ DELLO ZOOM]

È possibile scegliere tra 32 velocità di zoom.

L'impostazione predefinita è 16.

## **Supporto di "Memory Stick XC-HG Duo"**

È possibile utilizzare le schede di memoria specificate nella guida all'uso e le "Memory Stick XC-HG Duo".

#### **ζ Suggerimenti**

• È possibile utilizzare le "Memory Stick XC-HG Duo" durante la registrazione con le funzioni di movimento lento/veloce e super-rallentatore.

## **Profilo dell'immagine**

L'indicazione [PP7] (preimpostazione per S-LOG2) viene aggiunta al profilo dell'immagine.

L'impostazione seguente viene aggiunta a [GAMMA] e mette a disposizione una curva di gamma per il controllo di un'immagine con la videocamera durante la registrazione nel formato RAW.

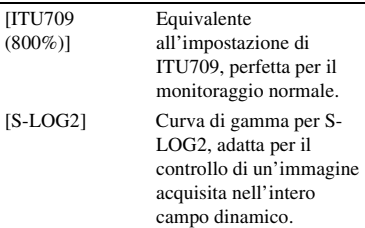

#### **Informazioni sui valori dell'impostazione ISO**

I valori dell'impostazione [IMPOSTAZIONE ISO] o [LIMITE ISO AUTOMATICO] disponibili quando il profilo dell'immagine è impostato su [ITU709(800%)] o [S-LOG2] sono i seguenti.

#### [IMPOSTAZIONE ISO]

- ITU709(800%): ISO2000 ISO64000
- S-LOG2: ISO2000 ISO64000

#### [LIMITE ISO AUTOMATICO]

- ITU709(800%): ISO2000 ISO51200
- S-LOG2: ISO2000 ISO51200

#### b **Note**

- Quando il profilo dell'immagine è impostato su [ITU709(800%)] o [S-LOG2], non è possibile applicare il bilanciamento del bianco One-Push se l'esposizione è insufficiente. Impostare un'esposizione più luminosa ed eseguire il bilanciamento del bianco One-Push, quindi impostare l'esposizione desiderata.
- Le impostazioni del profilo dell'immagine non possono essere applicate alle immagini RAW.

IT

- Quando è impostato [ITU709(800%)] o [S-LOG2], le seguenti voci relative al profilo dell'immagine diventano inefficaci.
	- [LIVELLO NERO]
	- [MODO COLORE]
	- [LIV. COLORE]
	- [FASE COLORE]

 $\bar{\rm l} \bar{\rm T}$ 

## 中文 (简体字)

本手册介绍有关RAW格式录制、电动变焦镜头,以及 "Memory Stick XC-HG Duo",这些内容在 "操作指南"中未予说明。 请参阅本机的操作指南。

## 支持RAW格式录制

从本机SDI OUT插孔输出的信号可 以由HXR-IFR5 (另售)转换,并 作为RAW图像录制在AXS-R5 (另 售)中。

• AXS-R5的软件版本必须为Ver.1.20 或以上。必要时请更新。

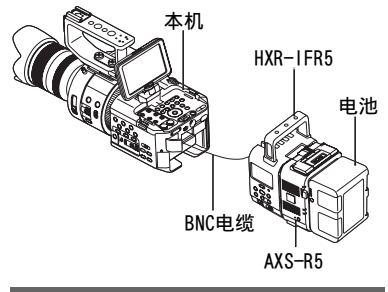

## $\overline{\mathbb{R}}$   $\overline{\mathbb{R}}$  /  $\overline{\mathbb{R}}$   $\overline{\mathbb{R}}$  /  $\overline{\mathbb{R}}$   $\overline{\mathbb{R}}$   $\overline{\mathbb{R}}$

[ RAW] / RDB / RSDB 设定] 会代替[ RDB / 设定]出现在拍摄/输出设定菜 单的[拍摄设定]画面上,您可以 录制RAW图像。

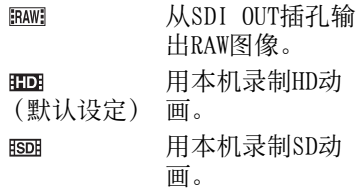

用AXS-R5录制RAW图像时, 建议采 用以下设定。

- –白平衡:3200K、4300K或5500K
- –增益 (或ISO):0 dB (或最低 ISO感光度)

## 关于录制RAW图像的注意事项

- 您可以通过按机身上的REC START/ STOP按钮,触发外接录像机来开 始/停止录制。但是,无法在液晶 屏上查看外接录像机的状态。
- 以RAW格式录制时始终启用触发外 接录像机功能。触发指示状态显示 在本机的液晶屏上。有关详细信 息,请参阅[SDI/HDMI录制控制]。
- 以RAW格式录制时不会记录录制日 期、时间和彩条。
- 闪烁调整设定为关。
- [ FRAW] 录制控制 ] 设定为[ FRAW] & ELDE ] 时,将采用与[ 输出格式]中所 选格式相同的帧速率及该帧速率的 最大比特率录制AVCHD动画。
- 图像以17:9 RAW格式录制,但是在 本机液晶显示屏上以16:9 (Edge Crop)显示。
- 以RAW格式录制时,不应用SDI输出 设定。
- 本机不支持播放外部录像设备录制 的RAW静像,可以播放AVCHD动画。 使用HXR-IFR5时,请将AXS-R5连接 至显示屏。然后播放图像或动画。
- 视伽马曲线的类型而定,改变伽马 曲线将改变录制的 (输出) 图像 的动态范围。
- 视伽马和录制模式的组合而定,图 像中可能出现噪点。

## **FRAW!**输出格式

[ 输出格式]被添加至拍摄/输 出设定菜单的[拍摄设定]画面, 您可以选择RAW图像的输出格式。

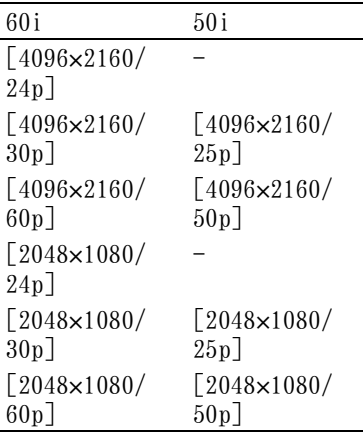

## **FRAWI 录制控制**

[ 录制控制]被添加至拍摄/输 出设定菜单的[拍摄设定]画面, 您可以选择同时录制HD动画和输 出RAW图像。

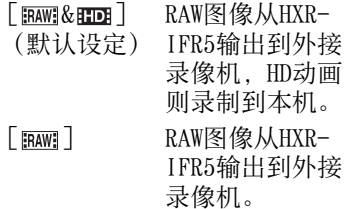

## b 注意

- 此功能仅在[ FRAWE]/ EDEB / ESDEB 设定]设 定为[ **EAME**] 时有效。
- 用「ERAWE&ELDER]设定录制的RAW图像 和AVCHD动画开始和结束的时间可 能不同。

## **FRAW! 4K SUPER SLOW**

[ 4K SUPER SLOW]被添加至摄 像机设定菜单的[SLOW & QUICK] 画面,您可以以4K超慢动作观看 动画。

录制时间约为4秒。

[ 输出格式]: 用外接录像机录制时您可以从以 下格式中选择。 选择[60i]时: [4096×2160/60p]、[4096×2160/ 30p]、 [4096×2160/24p] 选择[50i]时: [4096×2160/50p]、[4096×2160/ 25p]

[帧速率]: 录制时帧速率固定为。 选择[60i]时: [120fps] 选择[50i]时: [100fps]

[拍摄定时]: 您可以选择按下START/STOP按钮 后开始动画录制的时间点。 [起始触发]、[终了触发]、[终了 触发对半]

## (2)注意

- [ **ERAW]** 录制控制]固定为[ **ERAW**]]。
- 以超慢动作功能录制时,最后几帧 的图像可能相同,少数情况下可能 包含噪点。

## **FRAW! 2K SUPER SLOW**

[ 2K SUPER SLOW]被添加至摄 像机设定菜单的[SLOW & QUICK] 画面,您可以以2K超慢动作观看 动画。

[ 输出格式]: 用外接录像机录制时您可以从以 下格式中选择。 选择[60i]时:  $[2048 \times 1080/60p]$ ,  $[2048 \times 1080/$ 30p]、[2048×1080/24p]

**CS** 

选择[50i]时: [2048×1080/50p]、[2048×1080/ 25p]

```
[帧速率]:
```
可以从以下选择录制时的帧速率。 选择[60i]时:  $\lceil 240$ fps]、 $\lceil 120$ fps] 选择[50i]时:  $[200fps]$ ,  $[100fps]$ 

## (3)注意

• [RAW] 录制控制]固定为[RAW]]。

## SDI/HDMI录制控制

[SDI/HDMI录制控制]被添加至拍 摄/输出设定菜单的[视频输出]画 面。通过连接本机和外接录像机, 您可以通过操作本机在外接录像 机上开始/停止录制动画。

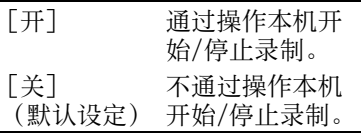

[SDI/HDMI录制控制]设定为[开] 时的画面图标。

- **@@**: 准备发送触发指示开始 外接录像机上的录制。
- **图** 。 已发送开始录制的触发 指示到外接录像机。
- 无: 无法发送开始录制的触 发指示。

## (2) 注意

- [SDI/HDMI录制控制]设定为[开]时 不嵌入VITC。
- [HDMI TC输出]设定为[关]时HDMI 录制控制无效。

• 视外接录像机的状态 (例如:录 制媒体上剩余空间不足、电池电量 低、与本机连接不正确)而定,即 使画面上显示 , 他可能无法 正确在外接录像机上录制。 用外接录像机录制时,请检查是否 正在正确进行录制。

## **ERAWE S&Q按钮设**

[ S&Q按钮设置]被添加至其它 菜单,您可以选择以RAW格式录制 时指定到S&Q按钮的功能。

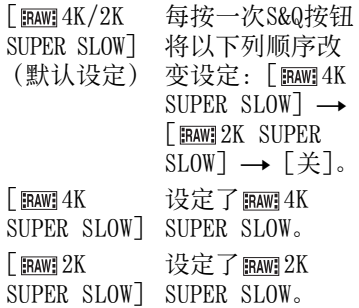

## ☆ 提示

• 此功能仅在AUTO/MANUAL开关设定 为MANUAL时有效。请注意曝光修正 会自动设为手动。

# 其它附加说明

## 支持电动变焦镜头

本机上安装了电动变焦镜头时, 您可以使用本机把手上的变焦杆 进行变焦。

[变焦设定]

[变焦设定]被添加至摄像机设定 菜单,您可以在使用电动变焦镜 头时改变设定。

[变焦速度类型] 可以选择如何控制变焦速度。

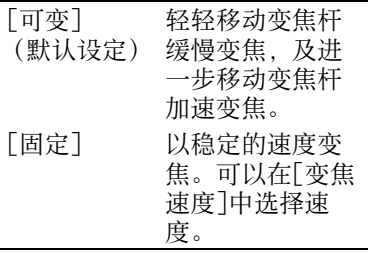

[变焦速度]

可以从32种变焦速度中进行选择。 默认设定为16。

## 支持"Memory Stick XC-HG Duo"

可以使用操作指南中指定的存储 卡和 "Memory Stick XC-HG Duo"。

## で 提示

• 以慢&快动作和超慢动作功能录制 时,可以使用 "Memory Stick  $XC-HG$  Duo".

## 图像文档

[PP7] (S-LOG2的预设)被添加至 图像文档。

以下设定被添加至[GAMMA],并且 提供伽马曲线用于当以RAW格式录 制时通过本机查看图像。

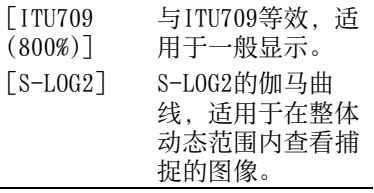

## 关于ISO设定值

图像文档设定为[ITU709 (800%)] 或[S- LOG2]时可用的[ISO设定]或 [自动设定ISO限制]设定值如下。

[ISO设定]

- $-$ ITU709 (800%): ISO2000 -ISO64000
- $-S-L0G2$ : ISO2000 ISO64000
- [自动设定ISO限制]
	- $-I$ TU709 (800%): ISO2000 -ISO51200
	- $-S-L0G2$ : ISO2000 ISO51200

## (3 注意

- 图像文档设定为[ITU709 (800%) ]或[S-LOG2]时, 如果曝 光不充分,可能无法实现单键白平 衡。设定更亮的曝光并执行单键白 平衡,然后设定所需曝光。
- 图像文档设定无法应用到RAW图 像。
- 设定了「ITU709 (800%)]或[S-LOG2]时,以下图像文档项目将失 效。
	- –[黑色等级] –[色彩模式] –[色彩等级]
	- –[色彩相位]

 $\mathsf{CS}\phantom{0}$ 

http://www.sony.co.jp/

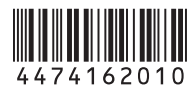

© 2013 Sony Corporation Printed in Japan